# Fiery Command WorkStation 6.8

Leitfaden "Neuerungen des Fiery Command WorkStation Package 6.8"

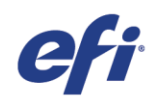

# Inhalt:

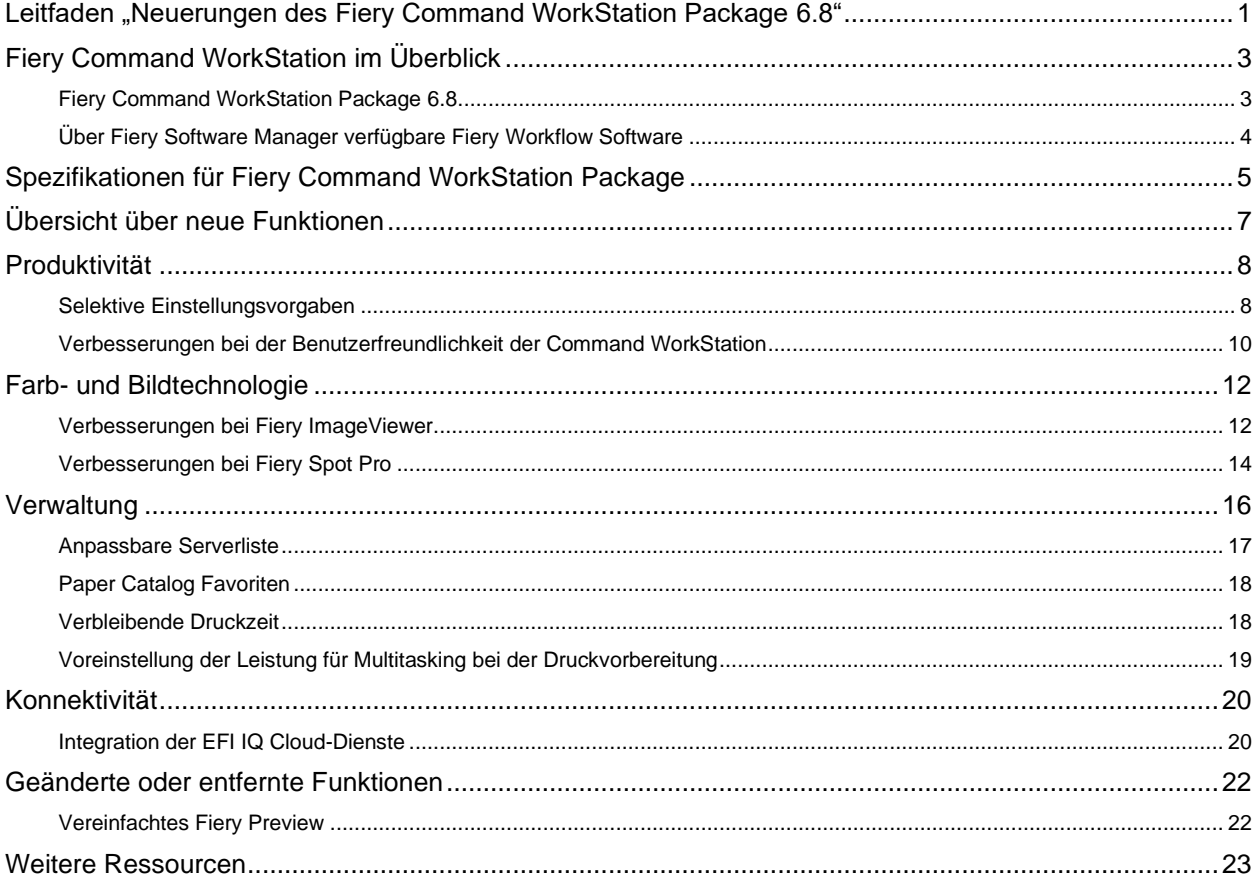

Das weltweit agierende Technologieunternehmen EFI™ ist ein Schrittmacher der Digitalisierung in der Druckbranche. Wir setzen uns voller Leidenschaft dafür ein, das Unternehmenswachstum mit einer breiten Palette von Druckern, Tinten und digitalen Front-Ends sowie einem skalierbaren Portfolio von Produkten, Lösungen, Dienstleistungen und erstklassigen Partnerschaften für die Herstellung von Beschilderungen, Verpackungen, Textilien, Keramikfliesen, Baustoffen, personalisierten Dokumenten sowie den Akzidenzdruck zu fördern. Zusammen steigern sie den Gewinn, senken die Kosten, verbessern die Produktivität und optimieren die Effizienz – Auftrag für Auftrag, Jahr für Jahr. Erfahren Sie mehr unter www.efi.com.

Es gelten ausschließlich die ausdrücklichen Garantieerklärungen für die Produkte und Dienstleistungen von EFI. Die Angaben in diesem Dokument stellen keine zusätzliche Garantie dar.

ColorGuard, ColorRight, Command WorkStation, ColorWise, EFI, das EFI Logo, Electronics For Imaging, EFI Fiery, Fiery Dischere, Fiery Propose, Fiery Driven, das Fiery Prints, Logo, Fiery Princes, Fiery Impess, Fiery Impess,

© 2022 ELECTRONICS FOR IMAGING, INC. ALLE RECHTE VORBEHALTEN. | WWW.EFI.COM

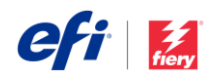

# Fiery Command WorkStation im Überblick

Fiery® Command WorkStation® ist eine speziell für Fiery Server entwickelte Software für die Verwaltung von Druckaufträgen. Durch die zentrale Verwaltung der Aufträge aller Fiery Server im Netzwerk trägt die Anwendung maßgeblich zu einer höheren Leistung und Produktivität des Druckprozesses und der Arbeitsabläufe bei. Die intuitive Oberfläche ermöglicht es Personen, unabhängig von ihrem Wissens- und Kenntnisstand Aufträge effizient zu verwalten.

Sämtliche Funktionen und Steuerungselemente der Oberfläche sind unter Apple® macOS® und Microsoft® Windows® einheitlich gestaltet. Da auch Remoteverbindungen zu einem Fiery Server ohne funktionale Einschränkungen unterstützt werden, sind im Hinblick auf die Serveradministration beim Zugriff über das Netzwerk dieselben hochqualitativen Ergebnisse wie beim lokalen Zugriff gewährleistet.

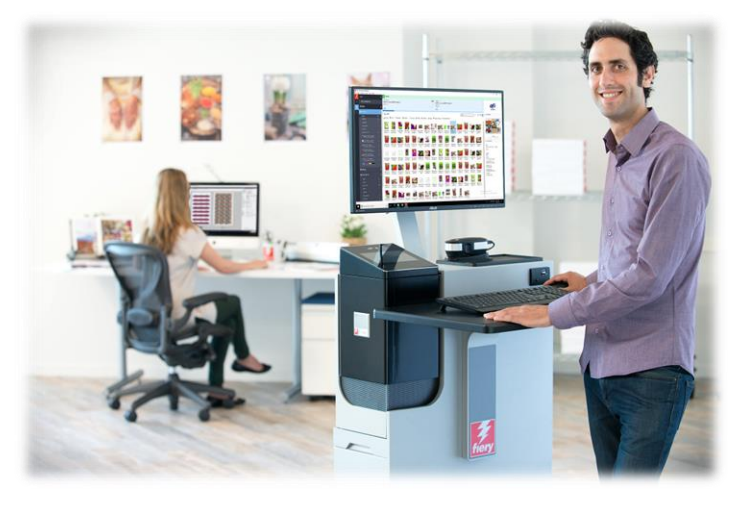

Die Anwendung Fiery Command WorkStation 6.8 unterstützt Fiery Server mit der Systemsoftware FS150/FS150 Pro und höher, Fiery Central 2.9 und höher und Fiery XF 7 und höher.

Die Anwendung Fiery Command WorkStation 6.8 steht als Download auf der Webseite [www.efi.com/CWS](http://www.efi.com/CWS) bereit*.*

Anwender von Highspeed-Inkjet-Druckern können sich bei ihrem Druckerhersteller informieren, ob für sie ein Upgrade auf die neueste Version der Anwendung Fiery Command WorkStation zur Verfügung steht.

## *Fiery Command WorkStation Package 6.8*

Fiery Command WorkStation 6.8 ist ein Bestandteil des Softwarepakets Fiery Command WorkStation Package, dessen Download- und Installationsprozess durch Fiery Software Manager gesteuert wird.

Das Paket enthält:

#### **Fiery Command WorkStation**

Mit der Anwendung können an zentraler Stelle alle Fiery Driven™ Druckmaschinen in einem Netzwerk – Bogendruckmaschinen, Supergroß- und Großformatdrucker sowie Highspeed-Inkjet-Drucker – gesteuert und ihre Aufträge verwaltet werden. Durch die Bereitstellung aller Daten in Echtzeit wird die Produktivität weiter verbessert.

Fiery Command WorkStation 6.8 enthält die folgende optionale Software zur Druckvorbereitung für Benutzer von Bogendruckmaschinen: Fiery Impose, Fiery Compose und Fiery JobMaster™. Softwareoptionen für die Druckvorstufe umfassen: Fiery Graphic Arts Package, Premium Edition, Fiery Graphic Arts Pro Package<sup>1</sup>, Fiery ColorRight Package<sup>1</sup>, Fiery Automation Package<sup>1</sup> und Fiery Productivity Package.

#### **Fiery Hot Folders – nur Bogendruckmaschinen und Highspeed-Inkjet-Drucker**

Mit dieser Software kann der Übergabeprozess routinemäßiger Aufträge für digitale Bogendruckmaschinen automatisiert werden. Die Möglichkeit, Aufträge einfach per Drag-and-Drop zu übergeben, reduziert den Zeitaufwand und senkt die Fehlerquote.

Fiery Hot Folders ist eine optionale Funktion in einigen digitalen Bogendruckmaschinen mit Fiery Servern. Prüfen Sie Ihre Fiery Spezifikationen, um festzustellen, ob Fiery Hot Folders Teil der Standardkonfiguration sind.<sup>1</sup> Nur für Fiery FS400/FS400 Pro Server und höher verfügbar.

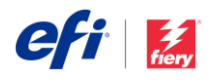

#### **Fiery Software Uninstaller – nur macOS**

Diese Software entfernt problemlos Fiery Anwendungen (Fiery Command WorkStation Package, Fiery Color Profiler Suite, Fiery Remote Scan, Fiery FreeForm™ Create™, EFI ColorGuard Desktop und EFI™ Cloud Connector), Drucker sowie die zugehörigen Druckertreiber und Dateien von macOS-Clients.

### *Über Fiery Software Manager verfügbare Fiery Workflow Software*

Mit Fiery Software Manager können außer dem Fiery Command WorkStation Package auch die folgenden Fiery Anwendungen installiert werden:

#### **Fiery FreeForm Create – Bogendruckmaschinen und Highspeed-Inkjet-Drucker**

Mit dieser Anwendung können mithilfe der VDP-Technologie Fiery FreeForm personalisierte Aufträge erstellt werden. Variable Elemente in Form von Texten, Bildern und Barcodes können einfach in vorhandene Dateien eingefügt werden.

#### **Fiery Remote Scan – nur Bogendruckmaschinen**

Mit dieser Anwendung lassen sich gescannte Seiten abrufen und für Scans konfigurierte Postfächer auf unterstützten Fiery Servern automatisch mit Client-Computern synchronisieren.

#### **Fiery JobFlow – nur Windows**

Mit den automatisierten Arbeitsabläufen von Fiery JobFlow™ für die Druckvorstufe lassen sich die Verarbeitung und Ausgabe von Druckaufträgen deutlich beschleunigen. Die Gratisversion Fiery JobFlow Base unterstützt Arbeitsabläufe wie die Konvertierung ins <sup>1</sup> Fiery Software Manager  $\times$ Fiery workflow applications Installed Fiery Command WorkStation Package Æ Open Installed: 6.8.0.113 Explore Fiery FreeForm Create **Download** Available: 1.3.0.16 Fiery Color Profiler Suite Try it Available: 54222 Fiery JobFlow Try it Available: 2.8.0.22 Adobe Acrobat Pro 2020 Option for **Fiery Makeready** Download Available: 2021.6.0.9 Fiery Remote Scan **Download** Available: 6.7.1.04

#### *Fiery Software Manager*

Format PDF, die Prüfung mit Fiery Preflight<sup>1</sup>, die Bildoptimierung<sup>2</sup> und das Ausschießen<sup>3</sup> sowie flexible Optionen für die Übergabe, die Archivierung und die Ausgabe von Aufträgen. Mit dem kostenpflichtigen Upgrade auf die Vollversion Fiery JobFlow können Anwender ihre Effizienz weiter maximieren: Sie erhalten Zugriff auf zusätzliche intelligente Funktionen für regelbasierte Arbeitsabläufe, auf die Technologie von Enfocus PitStop für die erweiterte Preflight-Prüfung und die PDF-Bearbeitung sowie auf die cloudbasierten Prozesse von JobFlow für die Auftragsprüfung und Druckfreigabe.

#### **Fiery Color Profiler Suite**

Diese Software bietet integrierten Funktionen für die Farbverwaltung und die Kontrolle der Farbqualität von Drucksystemen. Die Suite umfasst Werkzeuge zum Erstellen, Prüfen und Bearbeiten von Farbprofilen und zur Qualitätssicherung, die dem neuesten Stand der Technik entsprechen und die Farbfunktionalität von Fiery Driven Drucksystemen optimieren. Mit den modularen Funktionen können Sie die Farbpräzision und die Farbkonsistenz in umfassender Weise sicherstellen – für alle Arten von Design-, Produktions- und Office-Software und für alle Arten von Substraten. Dies macht sich durch eine höhere Produktivität und eine höhere Rendite bezahlt.

#### **Adobe Acrobat Pro Kit**

Damit die Druckvorbereitungsfunktionen Fiery Impose, Compose und JobMaster mit Adobe® Acrobat® Pro genutzt werden können, benötigen Anwender eine auf demselben Computer installierte, aktivierte Lizenz. Ab der Fiery Command WorkStation Version 6.5.0.292 können sie ihr eigenes Softwareabonnement für Adobe Acrobat DC in Verbindung mit den Fiery Druckvorbereitungsfunktionen verwenden. Oder sie können das optionale EFI Adobe Acrobat Pro Software-Kit, das mit Fiery Command WorkStation 6.7 und höher zu verwenden ist, von einem Fiery Händler oder über den EFI™ [eStore](http://fiery.efi.com/estore/acrobatpitstopkit) zur Verwendung mit Fiery Command WorkStation 6.7 und höher beziehen.

#### **Fiery Integration Package – nur Windows-Clients und nur Bogendruckmaschinen**

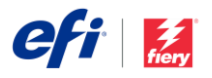

Das Fiery Integration Package umfasst Fiery JDF und Fiery API. Mithilfe der Windows-Anwendung können sowohl Windows- als auch Linux-basierte Fiery Server aktualisiert werden. Um das Fiery Integration Package anzuzeigen und herunterladen zu können, muss in den Voreinstellungen von Fiery Software Manager die Option "Weitere Funktionen anzeigen" aktiviert sein.

<sup>1</sup> Fiery Graphic Arts Package, Premium Edition, Fiery Graphic Arts Pro Package oder Fiery Automation Package ist erforderlich. Standard bei externen FS500 Pro

Servern.<br><sup>2</sup> Fiery Image Enhance Visual Editor erforderlich

<sup>3</sup> Fiery Impose erforderlich

# Spezifikationen für Fiery Command WorkStation Package

Die Anwendungen Fiery Command WorkStation 6.8 und Fiery Hot Folders unterstützen Verbindungen mit:

Fiery Servern mit folgender Fiery Systemsoftware:

- − FS150/FS150 Pro, FS200/FS200 Pro, FS300/FS300 Pro, FS350/350 Pro, FS400/FS400 Pro und FS500/FS500 Pro
- − Fiery Central 2.9 und höher
- Fiery XF 7 (und höher)

Client-Computer müssen für die Installation der Anwendungen Fiery Command WorkStation und Fiery Hot Folders die folgenden Anforderungen erfüllen:

Clients unter macOS:

- − macOS 10.14 (und höher)
- − 4 GB RAM (oder mehr) empfohlen
- − 7 GB freier Festplattenspeicher
- − Mindestauflösung des Bildschirms:
	- o Für digitalen Bogendruck: 1.280 x 1.024
	- o Für Groß- und Supergroßformate: 1600 x 900

Clients unter Windows:

- − Microsoft Windows 10, 64 Bit (und höher)
- − Microsoft Windows Server 2016 64 Bit
- − Microsoft Windows Server 2019 und 2022
- − Intel® Core™ i3-Prozessor (oder höher)
- − 4 GB RAM (oder mehr)
- − 16 GB freier Festplattenspeicher
- − Mindestauflösung des Bildschirms:
	- o Für digitalen Bogendruck: 1.280 x 1.024
	- o Für Groß- und Supergroßformate: 1.600 x 900

Um Verbindungen zu früheren Fiery System Softwareversionen herzustellen, müssen Anwender Fiery Command WorkStation 5.8 (für Fiery System 9), 6.4 (für Fiery System 10) oder 6.5 (für FS100/100 Pro) installieren. Frühere Versionen von Fiery Command WorkStation sin[d hier](https://www.efi.com/marketing/fiery-servers-and-software/downloads/fiery-command-workstation-previous/) zu finden.

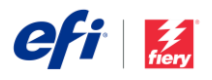

Weitere Informationen zum Downgrade von Version 6.x auf Version 5.8 finden Sie unter [http://fiery.efi.com/cws58-reinstall-help.](http://fiery.efi.com/cws58-reinstall-help)

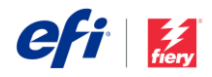

# Übersicht über neue Funktionen

Mit der Version 6.8 setzen wir unsere Tradition fort, Fiery Anwendern einen echten Mehrwert zu liefern. Die Neuerungen dieser Version erstrecken sich auf alle Fiery Innovationsbereiche – Produktivität, Farb- und Bildtechnologie, Verwaltung und Konnektivität.

Neue Funktionen in dieser Version:

- Schnellere und flexiblere Methoden, Druckdateien vorzubereiten
- Schnellere Methoden, um Spot-Farben und Bilder gleich beim ersten Mal richtig hinzubekommen
- Merkmale und Funktionen für eine bessere Auftrags- und Serververwaltung
- Neue Funktionen mit EFI IQ™ Cloud-Diensten

Neuerungen in Fiery Command WorkStation Package 6.8

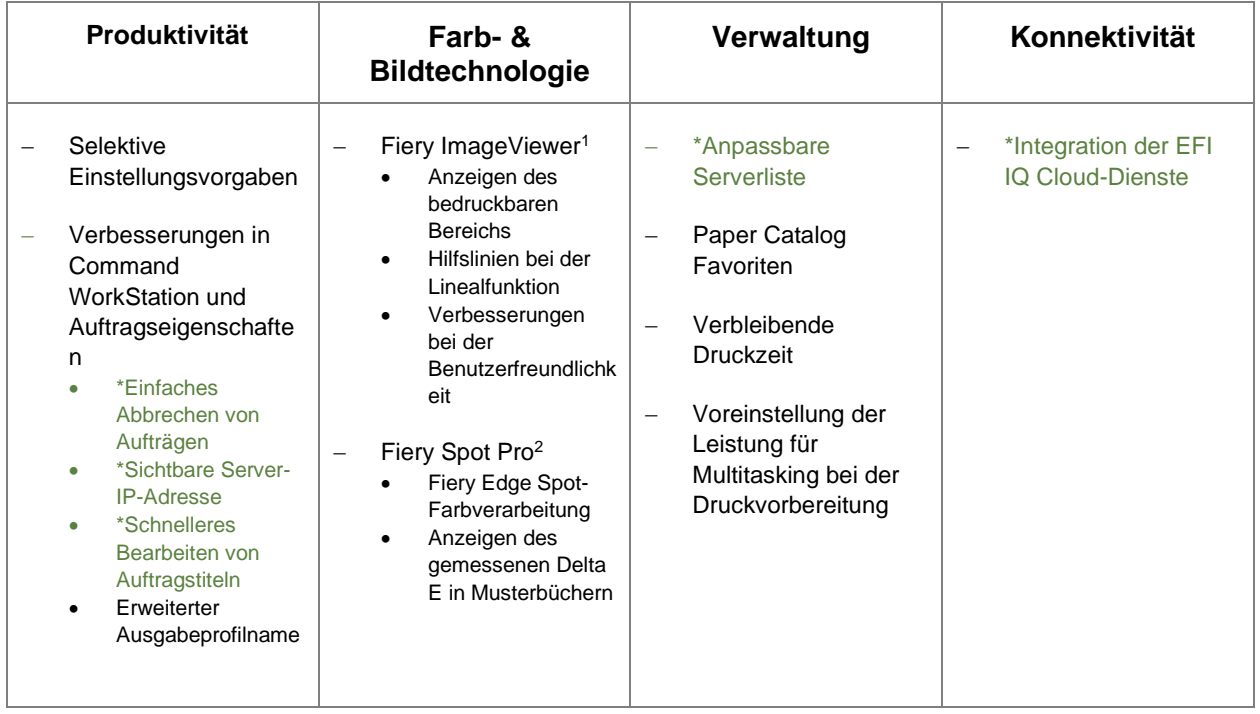

\* Diese Funktionalität ist für alle Anwender der Anwendung Fiery Command WorkStation verfügbar – für Bogendruckmaschinen, für Supergroß- und Großformatdrucker und für Highspeed-Inkjet-Drucker. Zu beachten ist dabei, dass einige Funktionen spezifisch für bestimmte Highspeed-Inkjet-Drucker sind.

Hinweis: Die jeweils verfügbaren Funktionen hängen vom Modell der Druckmaschine ab. Diesbezügliche Detailinformationen enthalten die Datenblätter und Funktionsübersichten zu den einzelnen Produkten.

<sup>1</sup>Verfügbar als Bestandteil der Softwarepakete Fiery Graphic Arts Package, Premium Edition, Fiery Graphic Arts Pro Package, Fiery ColorRight Package und Fiery Productivity Package

<sup>2</sup> Verfügbar als Bestandteil der Softwarepakete Fiery Graphic Arts Package, Premium Edition, Fiery Graphic Arts Pro Package und Fiery ColorRight Package

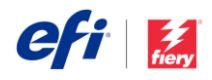

# Produktivität

### *Selektive Einstellungsvorgaben*

Fiery Auftragsvorgaben sind jetzt flexibler als je zuvor. Ein neuer Typ von Servervorgabe — eine selektive Einstellungsvorgabe — kann *nur* bestimmte Auftragseinstellungen enthalten, sodass bei Anwendung vorhandene Einstellungen unberührt bleiben. D. h. Anwender können mit kleineren Gruppen von "häufig verwendeten" Auftragseinstellungen arbeiten, die zusätzlich zu den vorhandenen Einstellungen angewendet werden können, was mehr Flexibilität ermöglicht und die Gesamtmenge von Vorgaben reduziert, die dazu verwendet werden, die gewünschten Einstellungen auf Aufträge anzuwenden.

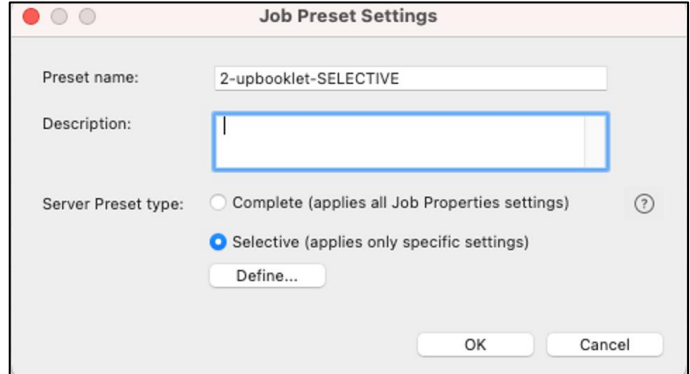

*Dialogfeld für Vorgabenerstellung mit der Auswahl von zwei Typen der Servervorgabe*

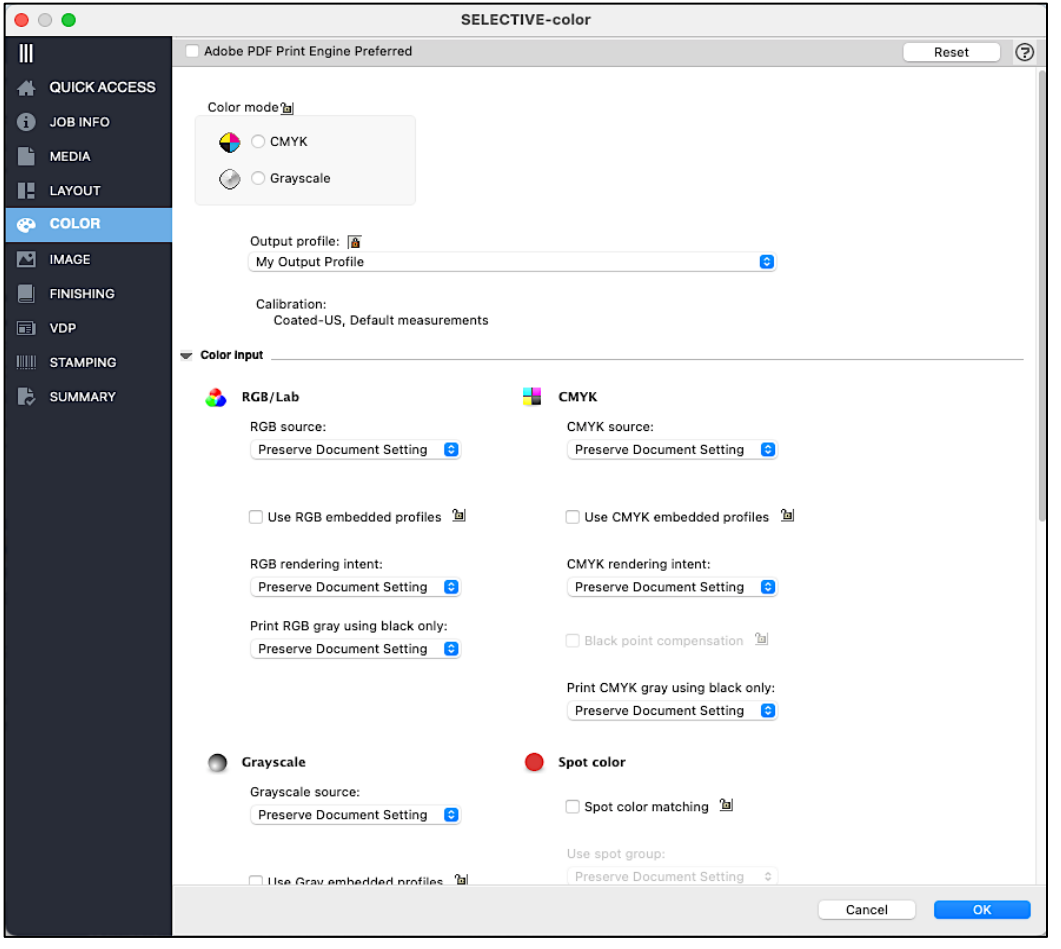

*Spezielle Farbeinstellungen, die als Teil einer selektiven Vorgabe definiert werden*

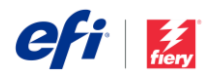

Zu guten Beispielen für Flexiblität durch selektive Vorgaben gehören die Schritte, bei denen nur Ausschieß- oder Farbeinstellungen geändert werden müssen. Eine selektive Vorgabe, die hier verwendet wird, ändert nur bestimmte Einstellungen — alle anderen Einstellungen werden beibehalten. Außerdem können Anwender mehr als eine selektive Vorgabe auf den gleichen Auftrag für noch mehr Flexibilität anwenden.

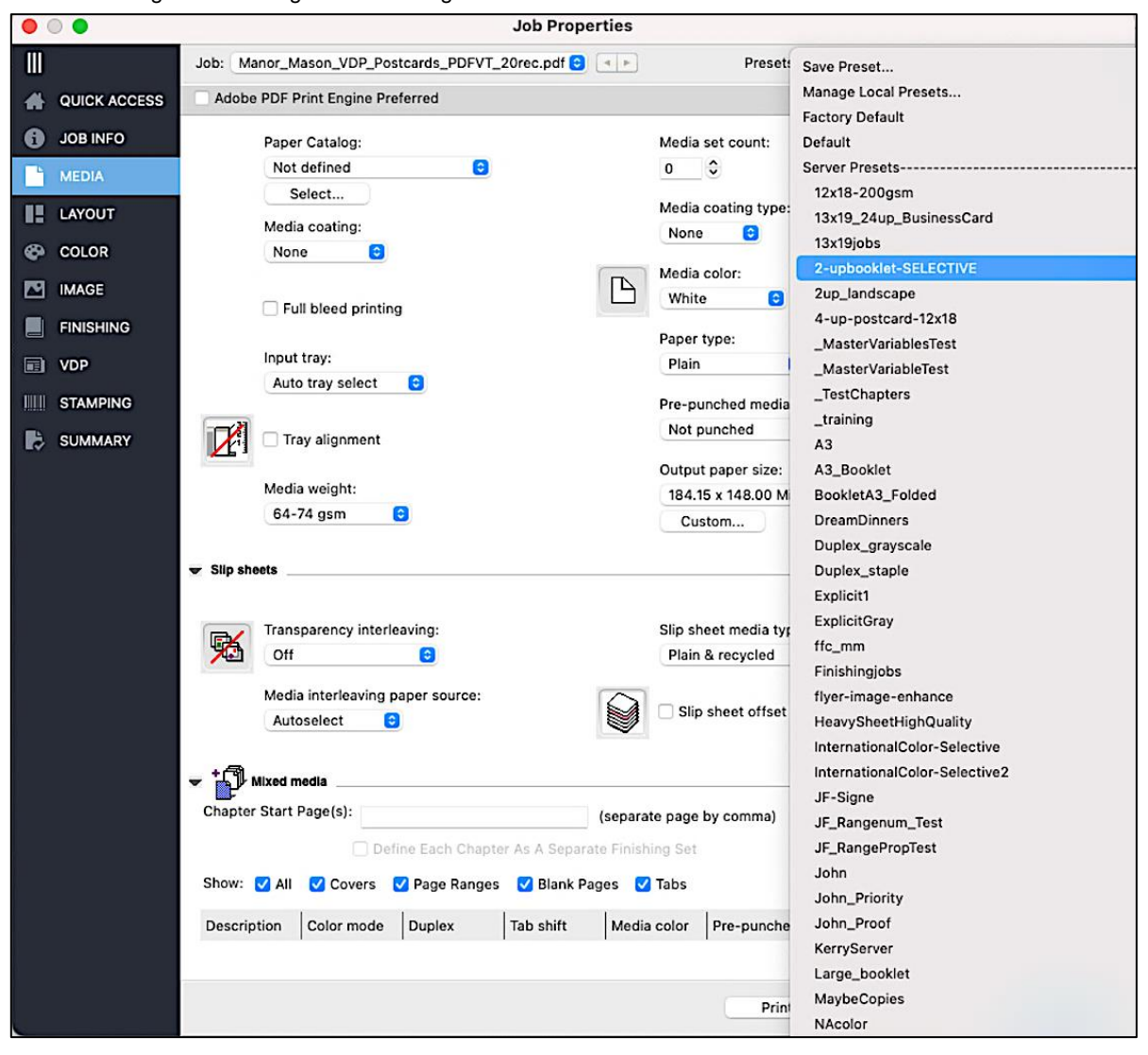

*Eine selektive Vorgabe, die zu einem Auftrag hinzugefügt wird, hat vorhandene, angewendete Einstellungen, die beizubehalten sind*

*[Sehen Sie sich das Video an,](http://fiery.efi.com/CWS68-marketing-video/selective) um mehr zu erfahren.*

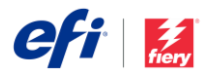

### *Verbesserungen bei der Benutzerfreundlichkeit der Command WorkStation*

#### **Einfaches Abbrechen von Aufträgen**

Die Schaltflächen "Abbrechen" sind immer dann sichtbar, wenn Aufträge verarbeitet oder gedruckt werden, sodass Anwender weitere Arbeiten schneller stoppen können.

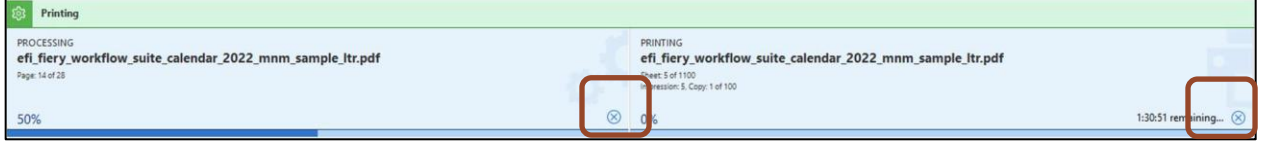

*Permanente Schaltfläche "Abbrechen" für Aufträge, die verarbeitet und gedruckt werden*

#### **Sichtbare Server-IP-Adresse**

Bei Command WorkStation 6.8 ist die IP-Adresse des Fiery Servers sichtbar, wenn Anwender den Mauszeiger über einen Namen in der Serverliste bewegen. Die IP-Adresse wird angezeigt, unabhängig davon, ob die Verbindung zum Server besteht oder getrennt ist. Dadurch muss nicht mehr die Option "Gerätecenter" oder "Server Manager" aufgerufen werden, um die IP-Adresse eines Servers zu finden.

Durch Anzeige der IP-Adresse eines getrennten Servers im Hauptfenster der Command WorkStation ist es einfacher, die Verbindung zu diesem Server wiederherzustellen und Fehler zu beheben.

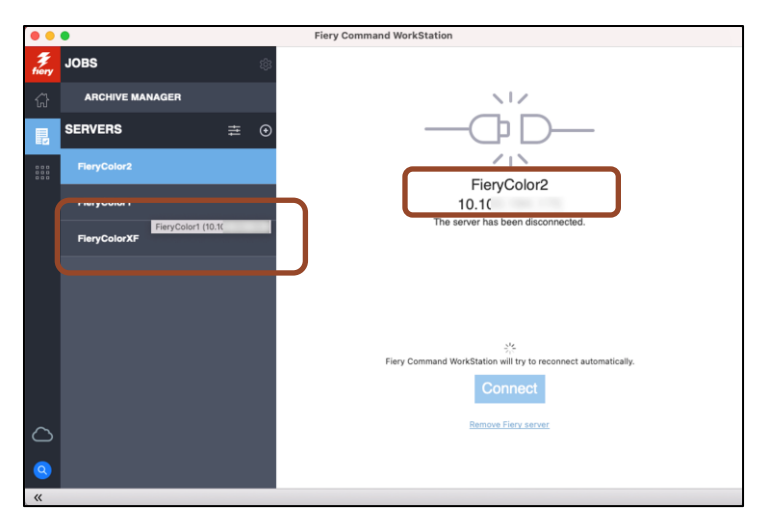

*IP-Adresse, die angezeigt wird, wenn man mit der Maus über die Serverliste und das Hauptfenster eines nicht verbundenen Servers fährt*

#### **Schnelleres Bearbeiten von Auftragstiteln**

Anwender können längere Auftragstitel im Bereich "Auftragszusammenfassung" leichter bearbeiten. Sie können Auftragsnamen und andere Felder bearbeiten, ohne nach rechts zu scrollen, um die Schaltfläche "Bearbeiten" zu suchen - für ein einfacheres und schnelleres Verwalten von Aufträgen.

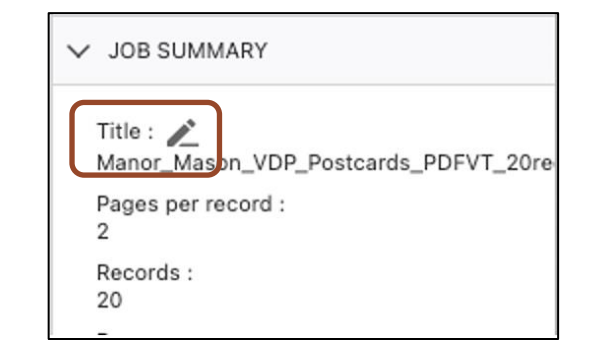

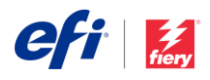

#### **Erweiterte Ausgabeprofilnamen**

In "Auftragseigenschaften" können Anwender den vollständigen Namen des Ausgabeprofils in den Abschnitten "Farbe" und "Schnellzugriff" in einem erweiterten Profil-Pulldownmenü sehen. Durch die vollständige Anzeige von längeren, ausführlicheren Namen können Bediener leichter und schneller das richtige Profil auswählen.

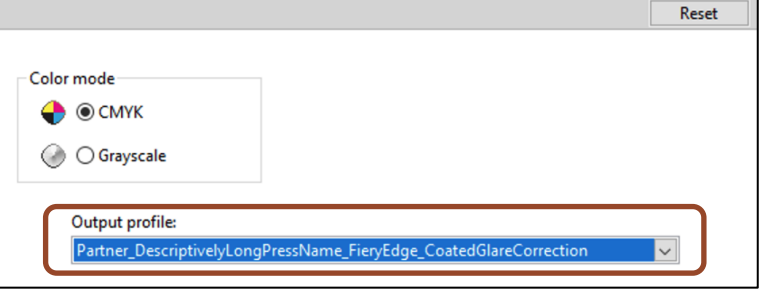

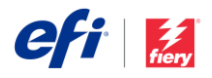

# Farb- und Bildtechnologie

### *Verbesserungen bei Fiery ImageViewer*

#### **Anzeigen des bedruckbaren Bereichs**

Anwender können jetzt den bedruckbaren Bereich eines Blattes anzeigen. Somit wird bestätigt, dass der gesamte Inhalt im bedruckbaren Bereich gedruckt wird und dass kein Inhalt während des Weiterverarbeitungsprozesses beeinträchtigt wird. Durch Anzeige dieser Vorschau vor dem Druckvorgang werden die Druckausschussquote und Nacharbeit reduziert.

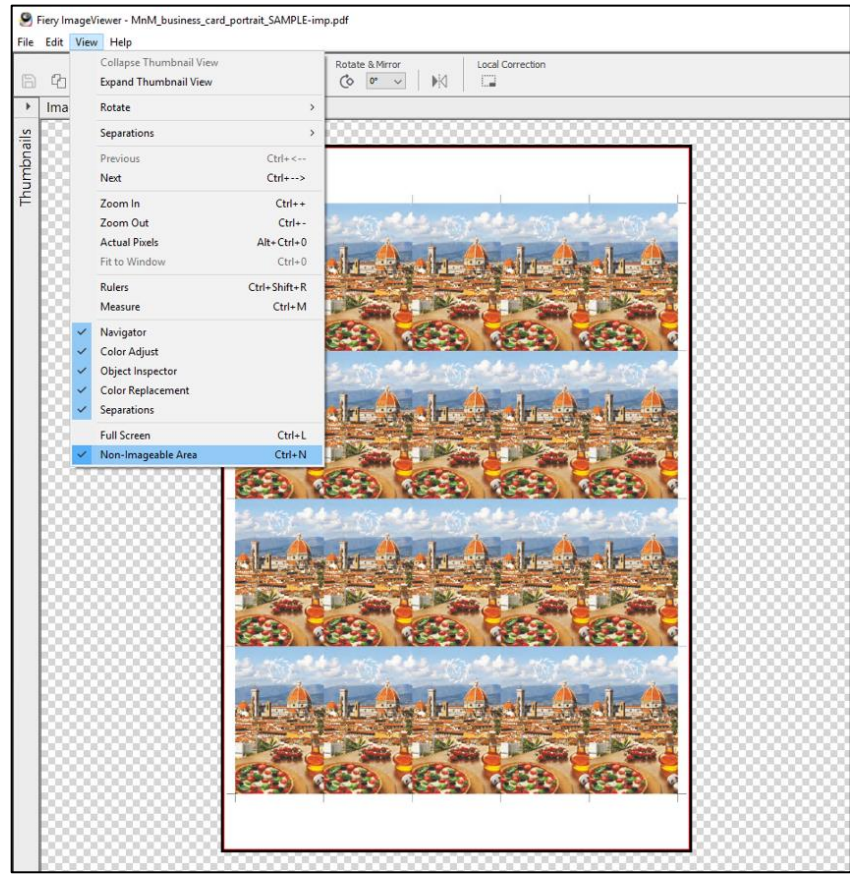

*Fiery ImageViewer kann jetzt den bedruckbaren Bereich eines Blattes anzeigen. In der oben liegenden Bildschirmaufnahme kennzeichnet die rote Linie die Grenze des bedruckbaren Bereichs, während der nicht bedruckbare Bereich in schwarz hervorgehoben ist.* 

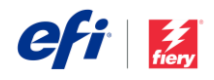

#### **Hilfslinien bei der Linealfunktion**

Mit dem Lineal-Tool können jetzt Hilfslinien verwendet werden, um sicherzustellen, dass Seitenobjekte an ihrer vorgesehenen Position auf einer Seite ausgerichtet sind. Anwender können die horizontalen und vertikalen Hilfslinien von einer Ecke des Fensters an eine beliebige Position ziehen. Die Hilfslinien zeigen den Abstand eines bestimmten Punktes von den Rändern einer Seite.

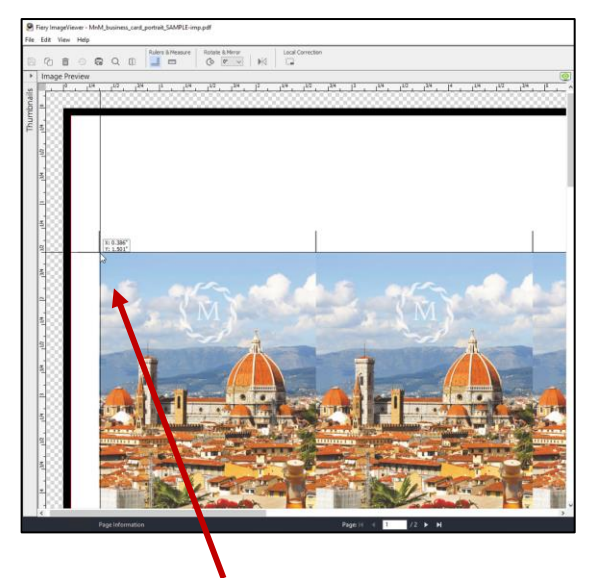

*Mit den neuen Hilfslinien des Lineals kann sichergestellt werden, dass sich Seitenobjekte in der richtigen Position auf einer Seite befinden.* 

#### **Verbesserungen bei der Benutzerfreundlichkeit**

- Fiery ImageViewer Vorgaben sowohl Standard- als auch vom Anwender erstellte Vorgaben sind jetzt alphabetisch im Dropdown-Menü angeordnet. Dadurch können die Anwender die Vorgabe, die sie benötigen, schneller finden.
- Die Option "Alle Kanäle" ist jetzt die Standardansicht. Mit der Option "Alle Kanäle" (auch bekannt als globale Kurvenanpassung) können Anwender die Kurven gleichzeitig anpassen. Dadurch können Kurvenanpassungen in allen Separationen, wie z. B. Mittelton, Schatten, erfolgen bzw. Kurven hervorgehoben werden.

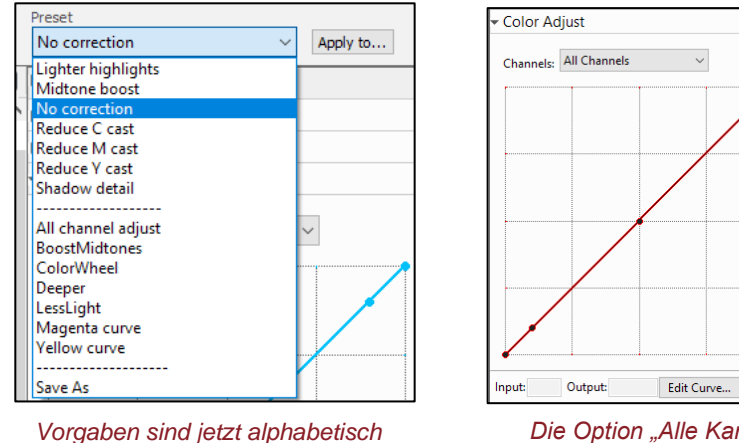

*aufgeführt* 

*Die Option "Alle Kanäle" ist jetzt die Standardansicht* 

[Sehen Sie sich das Video an,](http://fiery.efi.com/CWS68-marketing-video/imageviewer) um weitere Informationen zu allen neuen Fiery ImageViewer Funktionen zu erhalten.

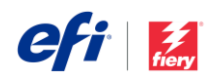

### *Verbesserungen bei Fiery Spot Pro*

#### **Fiery Edge Spot-Farbverarbeitung**

Anwender haben jetzt die Möglichkeit, die Fiery Edge™ Spot-Farbverarbeitung zu verwenden. Diese neue Technologie, die exklusiv in Fiery Spot Pro verfügbar ist, bietet die folgenden Verbesserungen:

- Verbesserte Spot-Farbpräzision, besonders bei außerhalb der Farbtonskala liegenden Farben
- Reduzierte Menge von Tinten/Toner, die in CMYK+ Spot-Farbrezepten verwendet werden
- Optionen, um eine klareres Farbbild zu erzielen
- Optionen, um die Menge von Tinte/Toner zu reduzieren, die in Spot-Farbrezepten verwendet werden

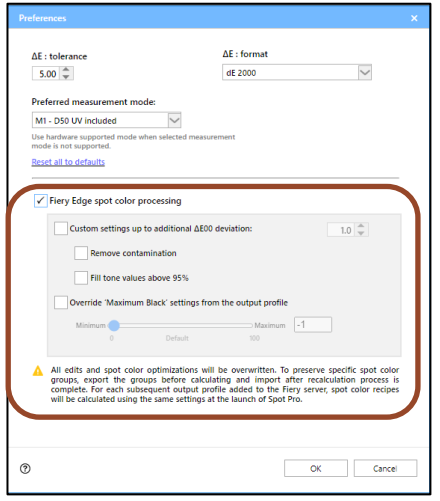

#### *Verbesserte Spot-Farbpräzision*

Fiery Edge Spot-Farbverarbeitung kann bis zu 15 bis 20 % dE 2000 Verbesserung bei Spot-Farben beim Farbraum oder außerhalb des Farbraums für CMYK-Drucker erzielen. CMYK+-Drucker können bis zu 40 % Verbesserung bei dE-Werten für Sport-Farben beim Farbraum oder außerhalb des Farbraums erreichen.

Bei Spot-Farben im Farbraum bei CMYK- und CMYK+-Druckern kann sich auch eine dE-Verbesserung zeigen, obwohl visuelle Änderungen möglicherweise gering sind.

#### **Beispiele (siehe Verbesserung bei nachstehenden dE-Werten):**

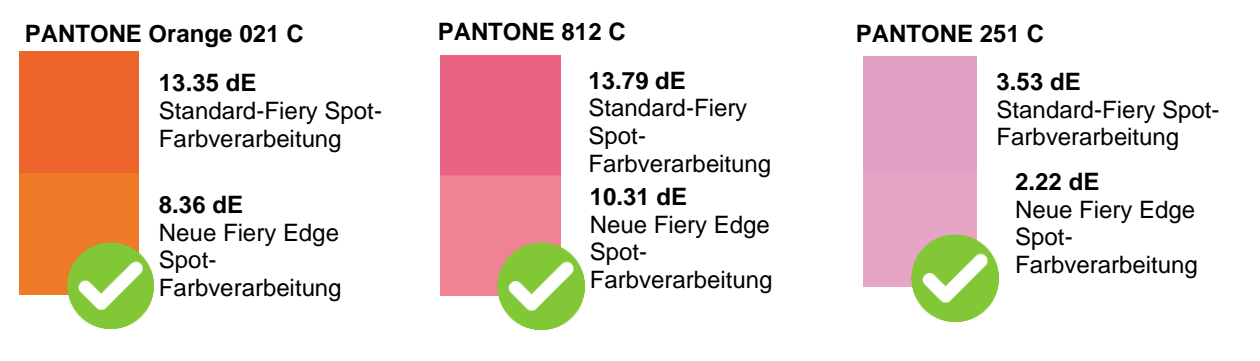

#### *Klareres Farbbild*

Bediener können verfügbare Optionen wählen, die ein klareres Farbbild produzieren können. Dies kann erreicht werden, indem eine Farbe aus dem Spot-Farbrezept entfernt wird, das einen sehr niedrigen Wert enthält (*Kontaminationen entfernen*), was bei hellen Farben am auffälligsten ist. Oder, indem 100 % einer Farbe in einem Spot-Farbrezept verwendet werden, bei bereits 95 % oder höher (*Fülltonwerte über 95 %*), wodurch weiße Punktierungen bei dunklen oder gesättigten Farben vermieden werden.

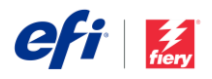

#### **Beispiele (die nachstehenden fettgedruckten geänderten Werte C, M, Y, K sind zu beachten):**

#### **PANTONE Gelb C**

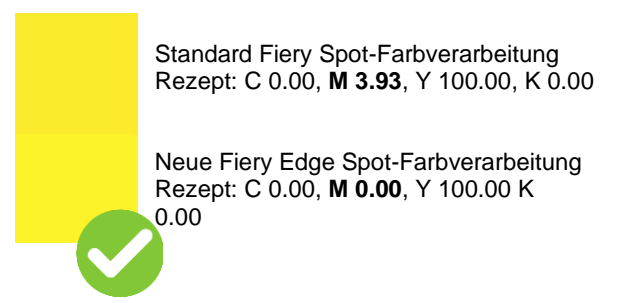

**PANTONE Kräftiges Rot C**

Standard Fiery Spot-Farbverarbeitung Rezept: **C 0.01**, M 100.00, Y 46.87, **K 3.87**

Neue Fiery Edge Spot-Farbverarbeitung Rezept: **C 0.00**, M 100.00, Y 46.87, **K 0.00**

#### *Reduzierte Menge von Tinten/Toner, die in Spot-Farbrezepten verwendet werden*

Fiery Edge Spot-Farbverarbeitung bringt bestimmte Vorteile für CMYK+-Drucker mit sich, indem die Menge der verwendeten Tinten/Toner reduziert wird. Spot-Farbrezepte sind jetzt auf 3 Farben plus Schwarz begrenzt, wodurch potenzielle Kosteneinsparungen möglich sind. Außerdem können stabilere Spot-Farben produziert werden, indem Unstimmigkeiten dabei vermieden werden, wie ein Druck 6 oder mehr Farben in einem einzelnen Bereich festlegt, wodurch auch Metamerismus-Effekte vermieden werden können.

Bediener können die Option *Maximale schwarze Einstellungen vom Ausgabeprofil überschreiben* wählen, um zu steuern, welche Menge nicht-schwarzer Tinte/Toner bei grauen Spot-Farbrezepten verwendet wird. Dies ähnelt der bestehenden Option *CMYK Grau nur mit Schwarz drucken*, die in "Auftragseigenschaften" verfügbar ist. Diese Funktion gilt jedoch nur für Spot-Farben und ermöglicht eine zusätzliche Steuerung bei der Zusammensetzung des Grau-Wertes, die über das im Ausgabeprofil definierte Maß hinausgeht.

#### *Wichtige Punkte*

Die Fiery Edge Spot-Farbverarbeitung kann in den Fiery Spot Pro Voreinstellungen aktiviert werden.

Nach Aktivierung **ersetzt** diese Option die Standard-Fiery Spot-Farbverarbeitungstechnologie für alle nachfolgenden Aufträge. **Dadurch werden alle vorhandenen Spot-Farbbearbeitungen entfernt**.

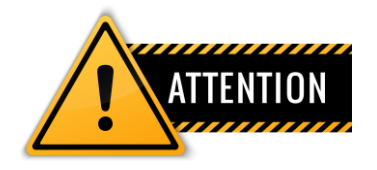

**Wir empfehlen Ihnen dringend, Spot-Farbgruppen im .icc-Dateiformat zu sichern, bevor die Fiery Edge Spot-Farbverarbeitung aktiviert wird.** 

Bediener können jederzeit zur Standard Fiery Spot-Farbverarbeitungstechnologie zurückwechseln.

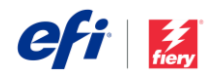

#### **Anzeigen des gemessenen Delta E in Musterbüchern**

Der Bediener kann wählen, den gemessenen dE der Farben in gedruckten Musterbüchern anzuzeigen. Diese Funktion fordert den Bediener auf, die Farbmusterfarben vor dem Musterbuchdruck zu messen. Damit kann Markeneigentümern der genaue Genauigkeitsgrad mitgeteilt werden, mit dem ihre Markenfarben auf einem gewünschten Substrat wiedergegeben werden.

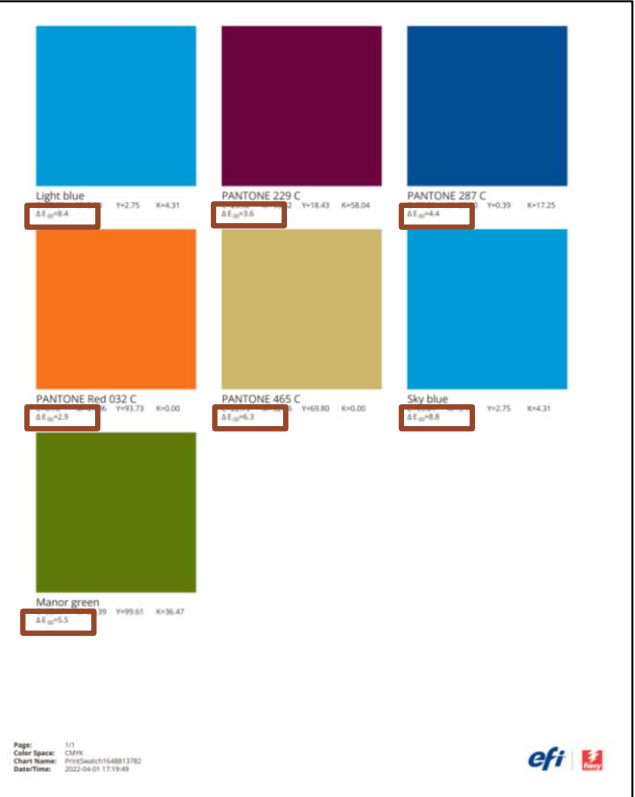

*Musterbuch mit gemessenem dE für jede Farbe*

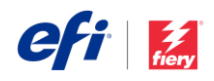

# Verwaltung

### *Anpassbare Serverliste*

Bediener können in der Serverliste aufgeführte Fiery Server in einer logischen Reihenfolge anordnen, die den Anforderungen ihres Drucksaals entspricht. Im Dialogfeld "Serverliste anpassen", auf das über das Schiebereglersymbol oben in der Serverliste zugegriffen wird, kann ein Server nach oben oder unten in der Reihenfolge verschoben werden, die am produktivsten ist. Diese kann alphabetisch, gruppiert nach Druckertyp oder entsprechend des Layouts einer Druckerei sein. Server müssen nicht verbunden sein, um neu geordnet zu werden.

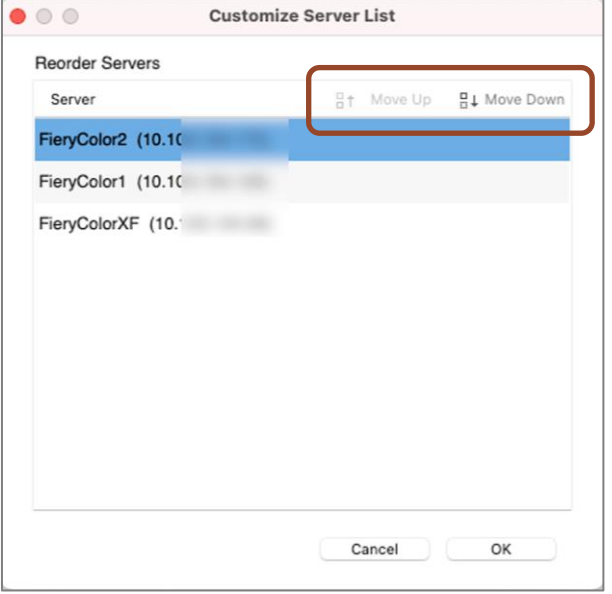

*Dialogfeld mit Schaltflächen "Nach oben verschieben" und "Nach unten verschieben"*

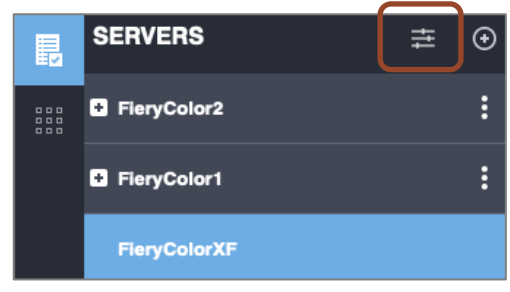

*Serverlistensymbol anpassen*

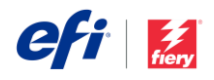

### *Paper Catalog Favoriten*

Damit Anwender einen Medientyp in "Auftragseigenschaften" schneller auswählen können, können Sie jetzt einen Eintrag als Favorit markieren. Dies ist besonders hilfreich für Druckumgebungen, die viele Papiertypen behandeln.

Im Dialogfeld "Paper Catalog" können Anwender diesen neuen Tag mit einem Klick auf die rechte Maustaste oder der Schaltfläche oben im Fenster "Paper Catalog" aktivieren und deaktivieren.

In "Auftragseigenschaften" können sie dann Favoriten sehen, die in einem dafür vorgesehenen Abschnitt nach Einträgen "In Fach" angezeigt werden - wobei sie weiter oben in der Liste für eine schnellere Auswahl platziert werden.

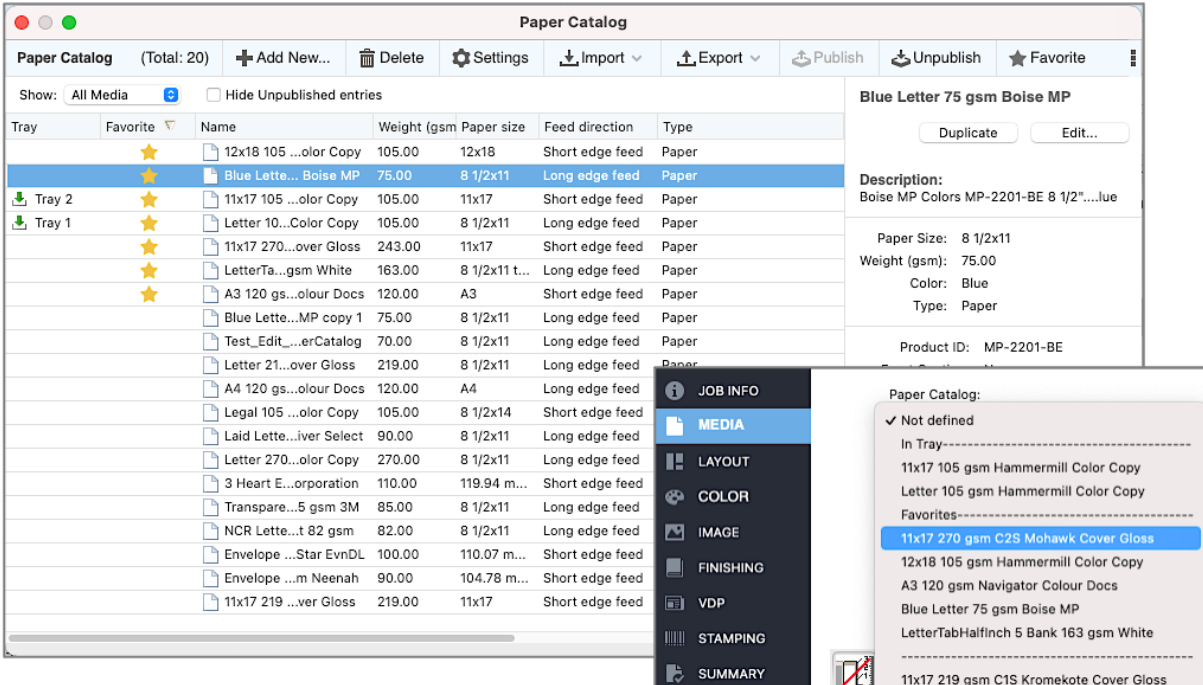

*Hinzufügen eines Favoriten im Dialogfeld "Paper Catalog", dann Auswählen in "Auftragseigenschaften"*

### *Verbleibende Druckzeit*

Sobald ein Auftrag gedruckt wird, zeigt diese Funktion die geschätzte Zeit für das Abschließen des Druckvorgangs an. Sie zeigt die verbleibende Zeit über der Druckfortschrittsleiste im Druckbereich an, damit Anwender die Produktion entsprechend planen können. Dies ist die gleiche Information, die im Fiery Ticker angezeigt wird, zusätzlich mit Angabe der verbleibenden Sekunden.

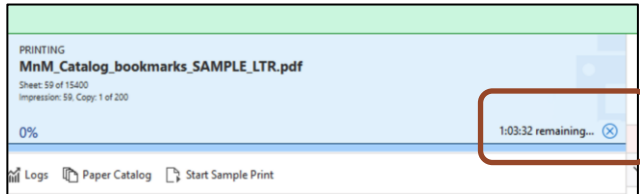

*Verbleibende Druckzeit in Stunden, Minuten und Sekunden*

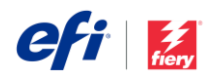

### *Voreinstellung der Leistung für Multitasking bei der Druckvorbereitung*

Mit der Voreinstellung für die Option *Multitasking mit Command WorkStation zulassen* können Anwender ihre Aufträge im Fenster "Command WorkStation" aktiv verwalten, während sie Ausschieß- und

Druckvorbereitungsarbeiten durchführen. Wenn ausgewählt, können Anwender zwischen den geöffneten Fenstern der Fiery Command WorkStation und Fiery Druckvorbereitungsfunktionen (Fiery Impose, Fiery Compose oder Fiery

JobMaster) wechseln. Multitasking kann jedoch die Zeit verlängern, die erforderlich ist, um Druckvorbereitungsfunktionen zu starten und zu laden.

Um schnellere Startzeiten für Druckvorbereitungsfunktionen zu priorisieren, wurde diese Standardvoreinstellung für die Option *Multitasking mit Command WorkStation zulassen* deaktiviert. Wenn Anwender Multitasking zwischen Druckvorbereitungsarbeiten und der Verwaltung der Auftragswarteschlange durchführen möchten, können sie diese Funktion in den Voreinstellungen von Fiery Impose/Compose/JobMaster aktivieren.

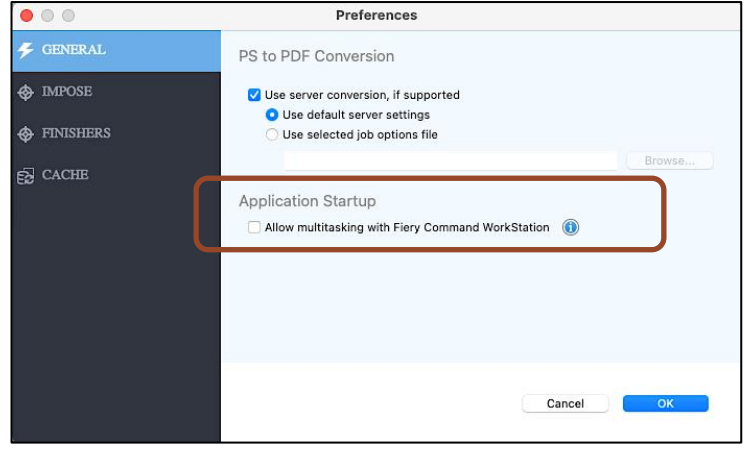

*Hinweis: Diese Funktion gilt nicht für Fiery Preview.*

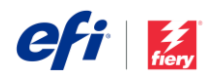

# Konnektivität

# *Integration der EFI IQ Cloud-Dienste*

Fiery Command WorkStation kann EFI™ IQ™ Cloudfunktionen nutzen, um Command WorkStation Einstellungen zu sichern und wiederherzustellen. Damit können Anwender ihre Einstellungen in der Cloud für einen einfachen Abruf im gleichen oder anderen Command WorkStation Client sichern sowie mit anderen Anwendern teilen.

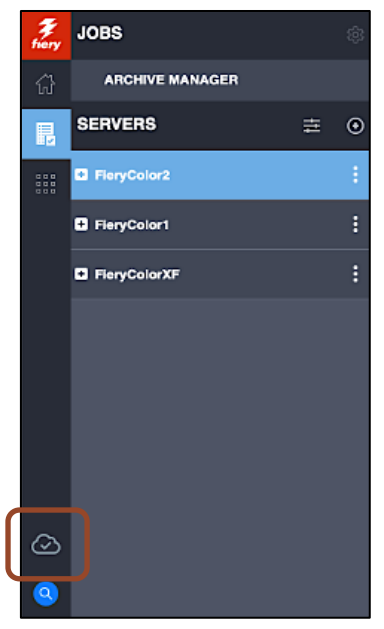

*Cloud-Symbol mit Status "Angemeldet"*

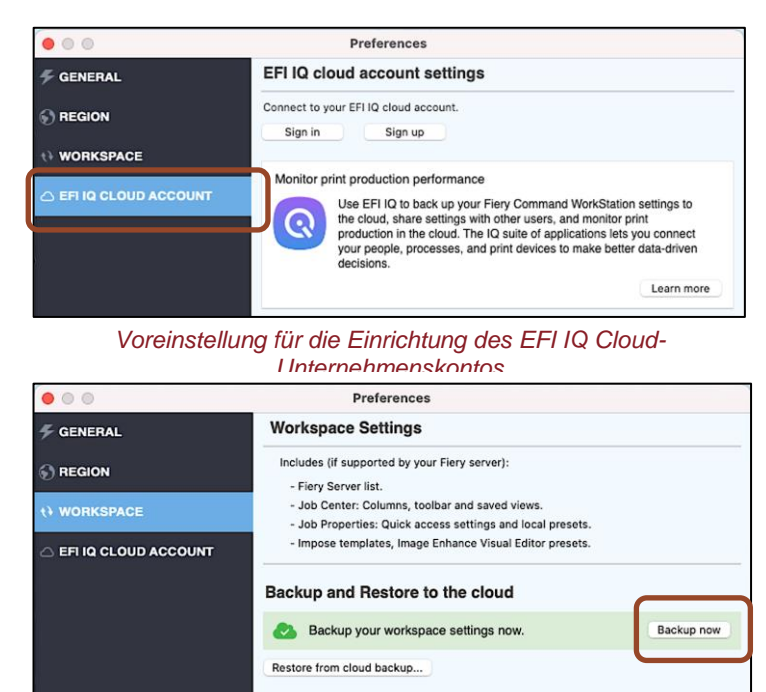

*Cloudsicherung in "Voreinstellungen"*

Das Cloud-Symbol ist im Hauptfenster der Command WorkStation verfügbar, das direkten Zugriff auf EFI IQ Cloud-Voreinstellungen bietet.

• Anwender können ihr bestehendes IQ-Konto des Unternehmens verwenden, um sich bei ihren Client-Einstellungen (alle oder nur ausgewählte) anzumelden, diese zu sichern und wiederherzustellen oder sie mit anderen Anwendern in ihrem Team zu teilen.

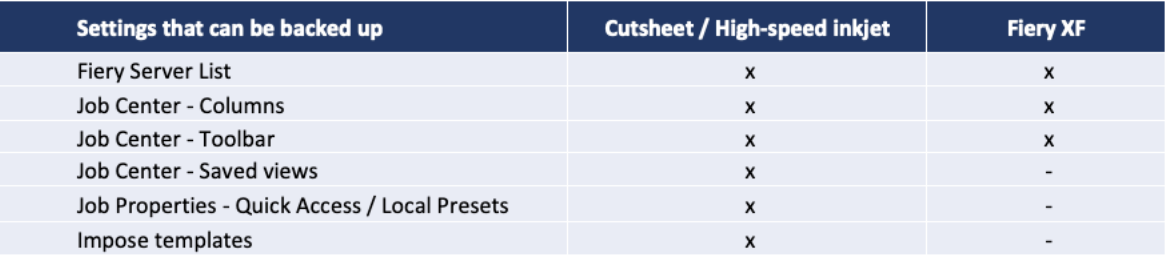

*Einstellungen, die für die Sicherung pro Fiery Server Typ verfügbar sind*

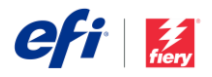

#### **Hinweise zum EFI IQ Konto**

- Jedes Unternehmen muss ein EFI IQ Konto haben, um auf Cloud-Dienste zugreifen zu können.
- Diese Konto stellt sicher, dass alle individuellen Anwender auf die gleichen Informationen und Cloudressourcen zugreifen können.
- Administratoren können neuen Anwendern Zugriff gewähren, indem sie diese mit ihrer individuellen Unternehmens-Email-Adresse einladen.
- Das EFI IQ Konto des Unternehmens kann auch den Zugriff auf eine EFI IQ Suite von Anwendungen aktivieren, indem von Fiery gesteuerte Drucker in der EFI IQ Administratorkonsole integriert werden. Dadurch ist eine Produktionsdatensammlung möglich, die die Anzeige von Produktionsanalysen und wichtigen Cloud-basierten Produktionsindikatoren mit den Anwendungen EFI IQ Dashboard, EFI Notify und EFI Insight aktiviert. Dieser Service ist bei tonerbasierten Fiery Bogendruckmaschinen kostenfrei und eine kostenpflichtige Option für unterstützte EFI Werbetechnik- [und Hochgeschwindigkeits-Injekt-Drucker.](https://www.efi.com/products/efi-iq/iq-for-display-graphics-users/supported-printers/) Weitere Informationen finden Sie au[f dieser Webseite.](https://www.efi.com/products/efi-iq/)

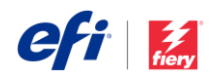

# Geänderte oder entfernte Funktionen

## *Vereinfachtes Fiery Preview*

Die Fiery Preview Anwendung zeigt jetzt deutlich die Auftragsvorschau von vorab gerippten Aufträgen im Bereich der Blattansicht. Um die Schnittstelle zu strukturieren, haben wir die zusätzlichen Bereiche entfernt, die Zugriff auf Funktionen von Fiery Impose, Compose und JobMaster (Druckvorbereitungslösungen) bieten. Um auf diese Druckvorbereitungslösungen zurückzugreifen, schließen Sie Fiery Preview, klicken Sie mit der rechten Maustaste auf den Auftrag und wählen Sie die gewünschte Fiery Druckvorbereitungsfunktion aus, die dann geöffnet wird.

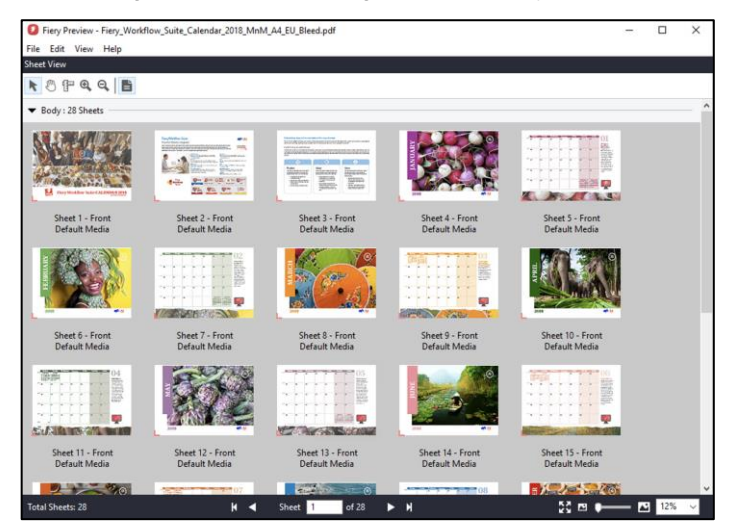

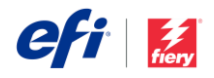

# Weitere Ressourcen

Die folgende Liste enthält Links zu Vertriebs-, Schulungs- und Lernressourcen sowie zu technischen Informationen, mit denen Anwender ihre Kenntnisse rund um die Anwendung Fiery Command WorkStation und die zugehörigen Produkte und Anwendungen erweitern und vertiefen können.

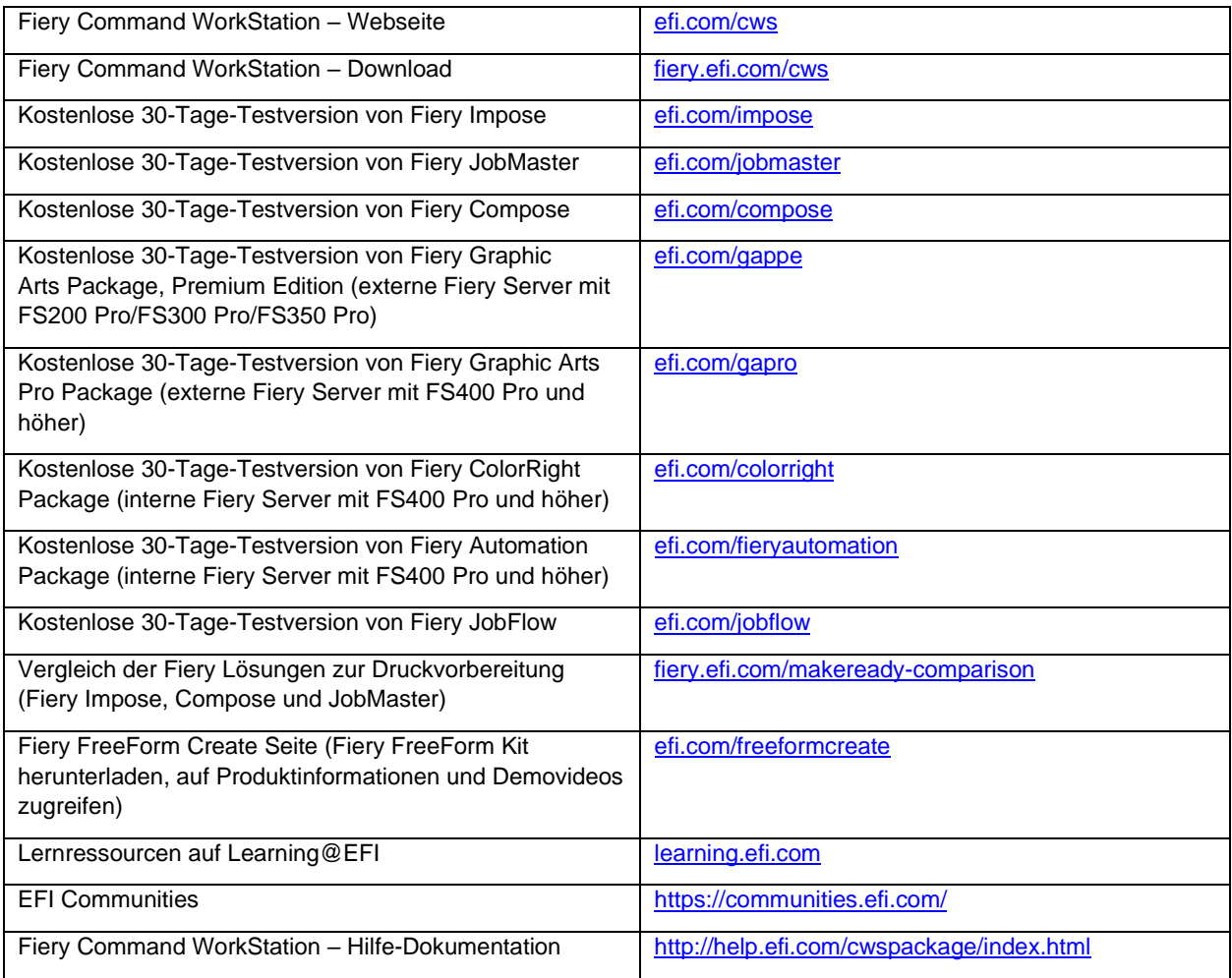